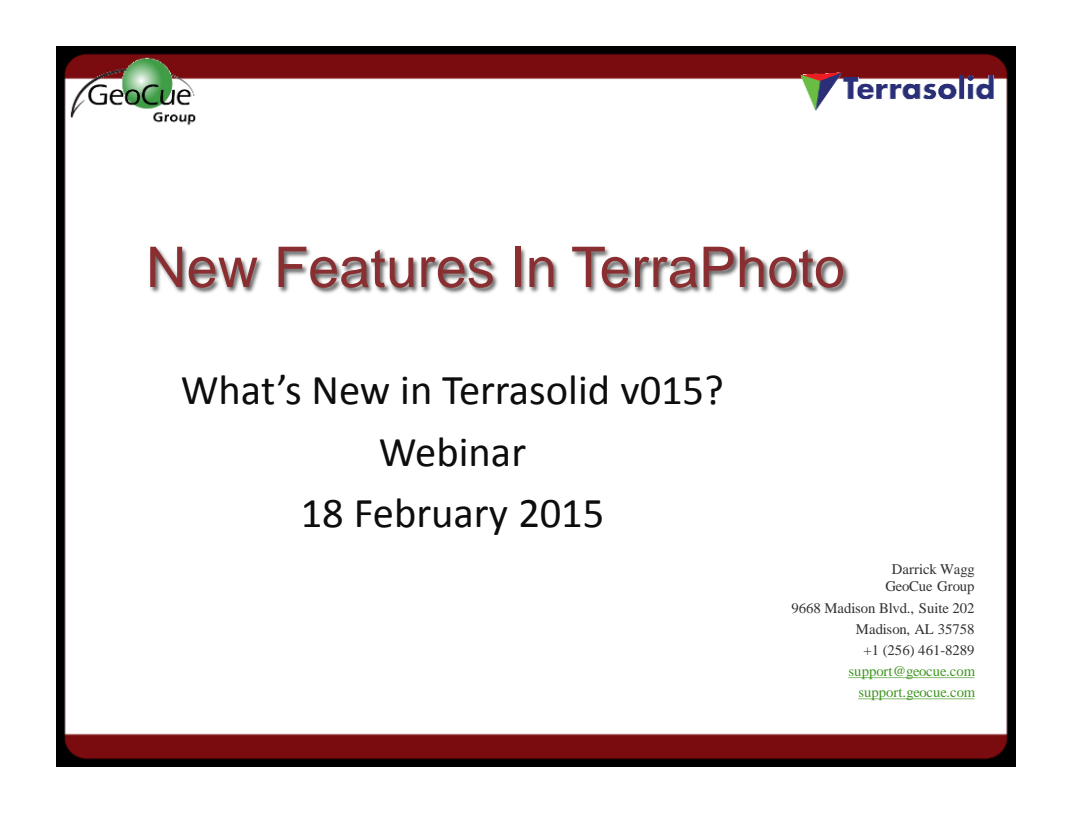

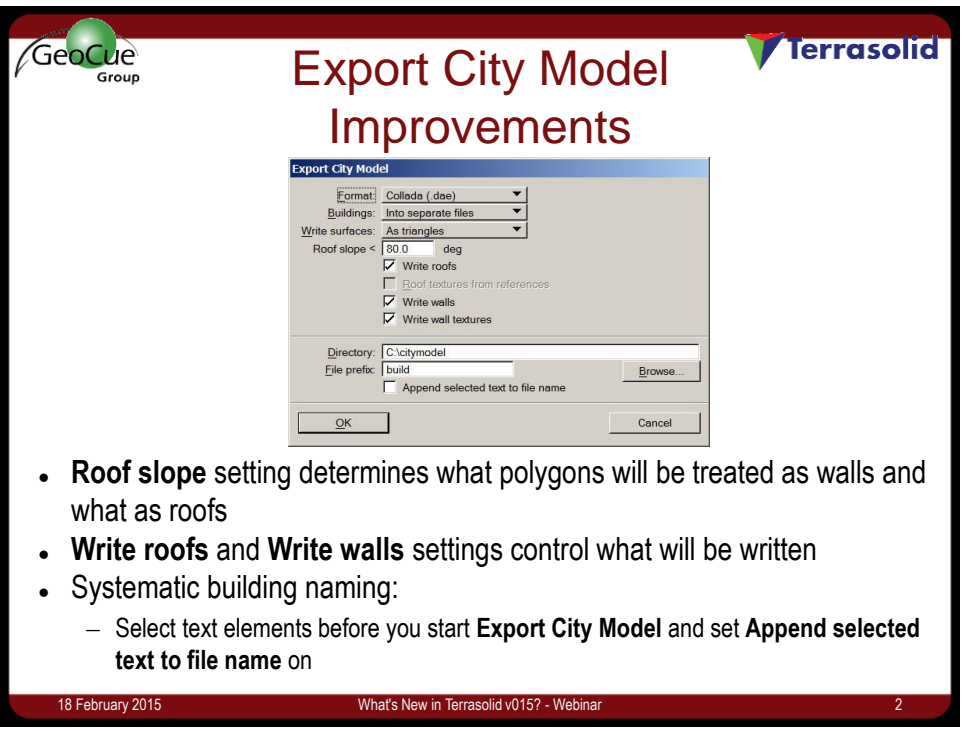

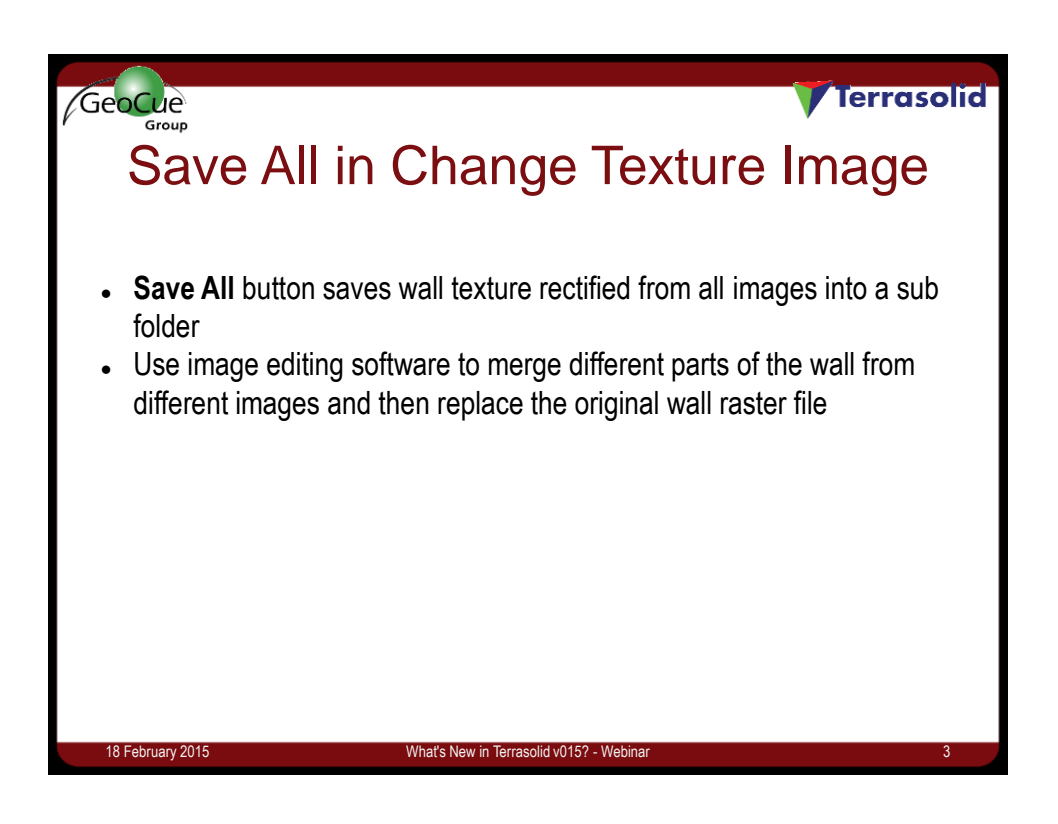

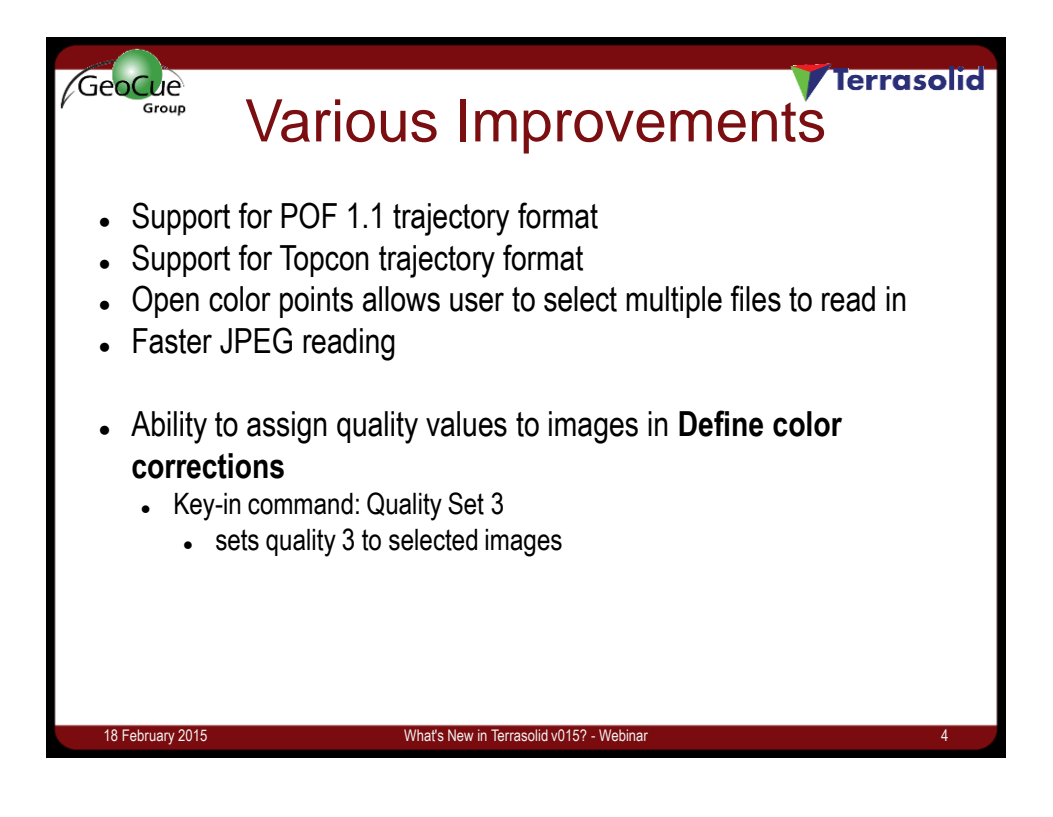

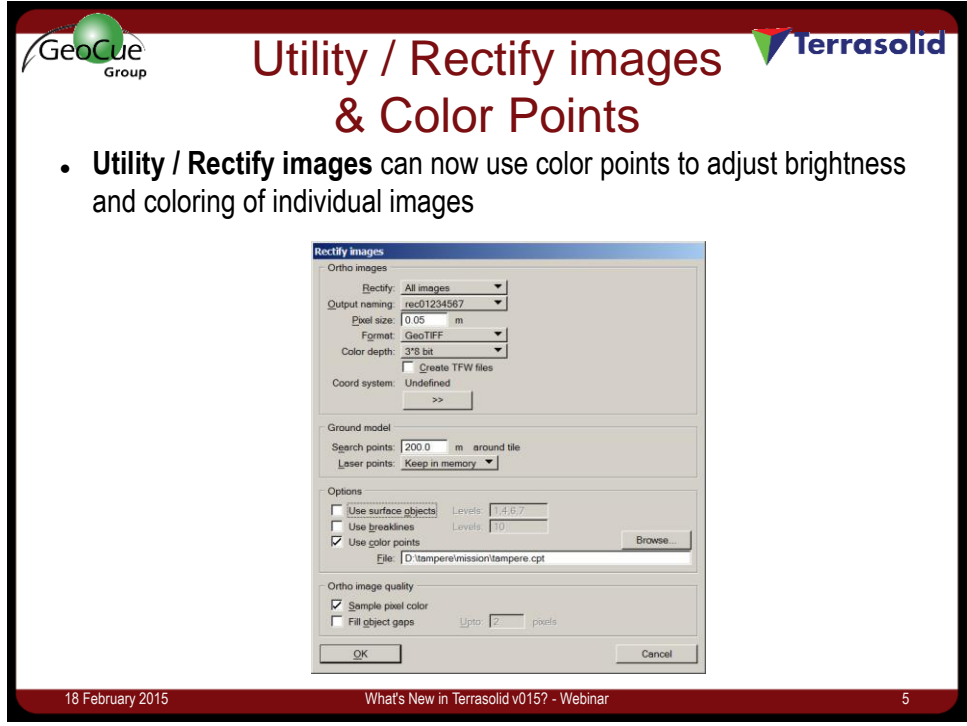

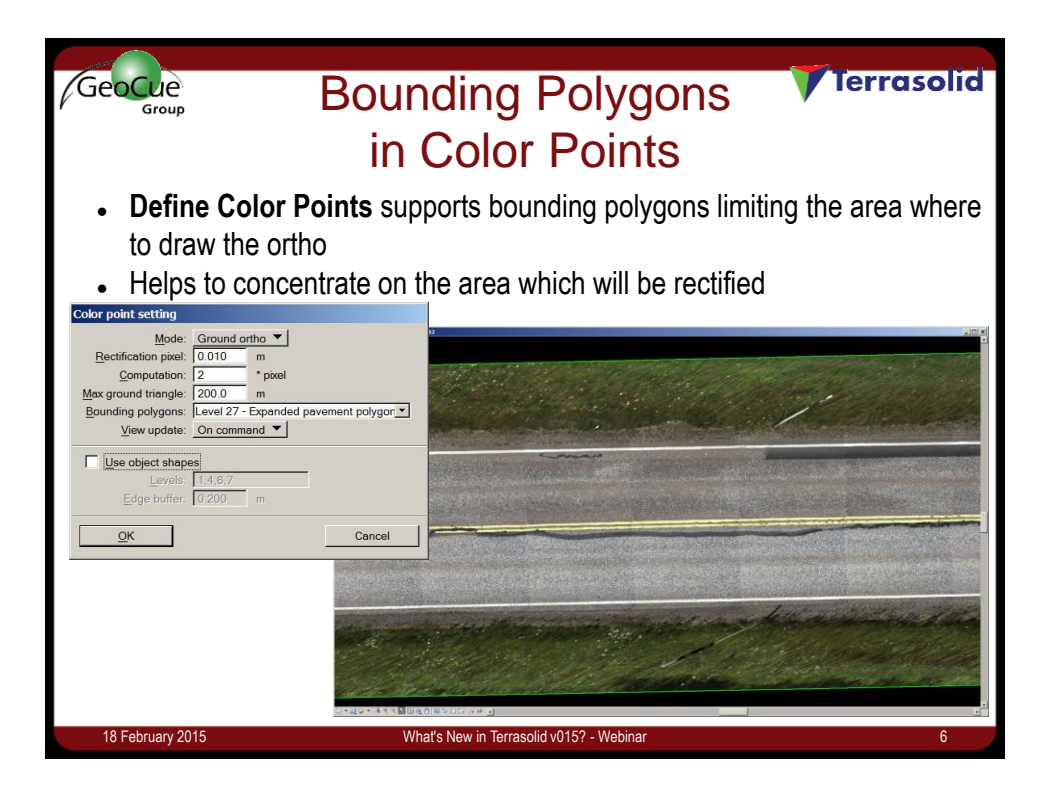

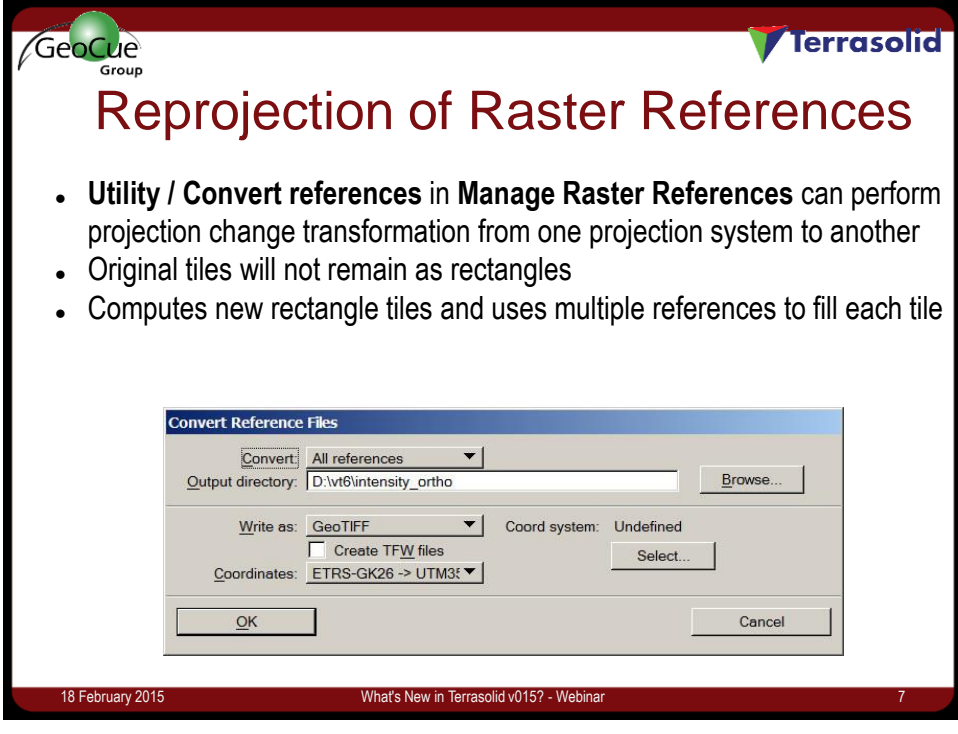

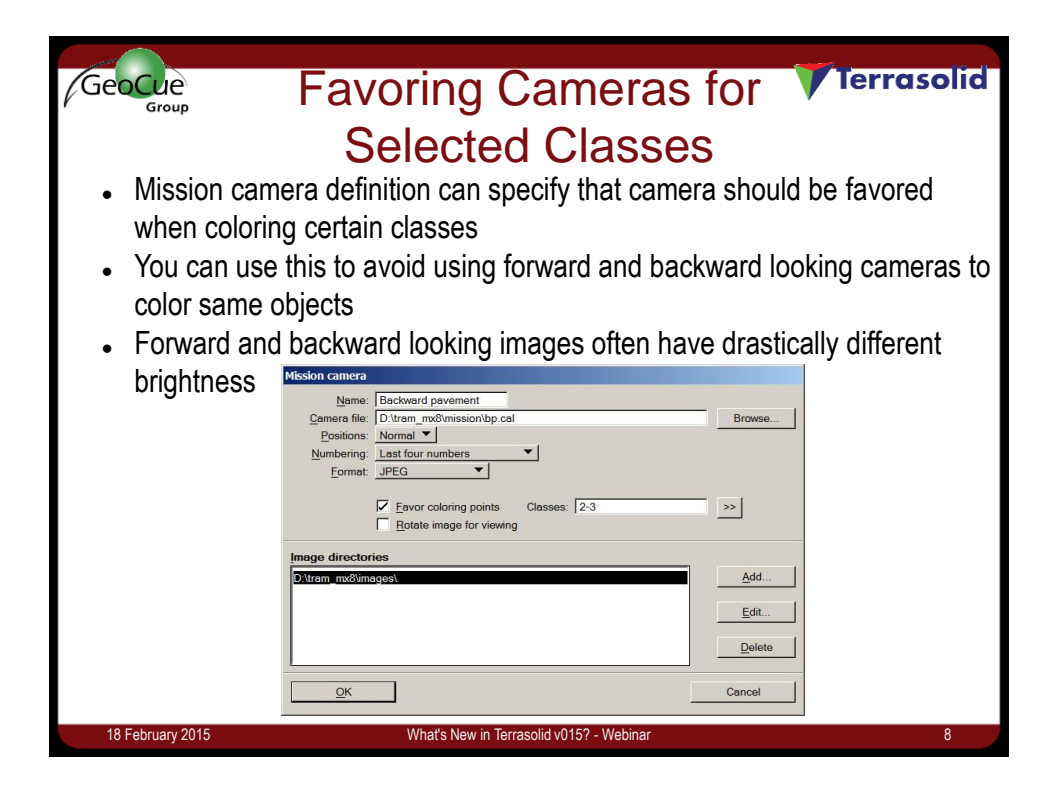

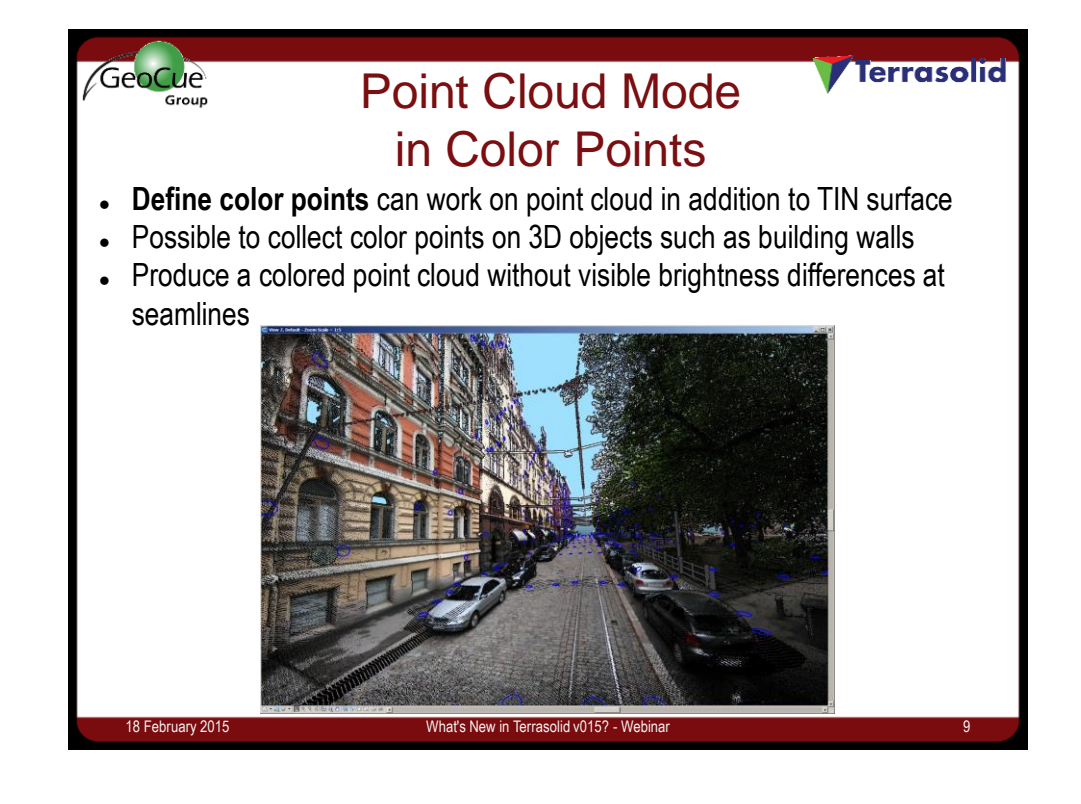

## **Cule Mobile Color Point Workflow** GeoCue

- Set TerraScan project to store **Normal vector**, **Color** and **Image number**
- Run macro to compute normal vectors
- Run **Tools / Extract color from images** storing color and image numbers into project block files
- Start **Define color points** in **Point cloud** mode
- Run **File / Search points** to collect color points from project
- Load collect color points and filter bad ones
- Go through project blocks:
	- Open one block at a time
	- Check coloring of the points
	- Modify color points where necessary
	- Save laser points to store modified color values
	- Save color points

## 18 February 2015 What's New in Terrasolid v015? - Webinar 10

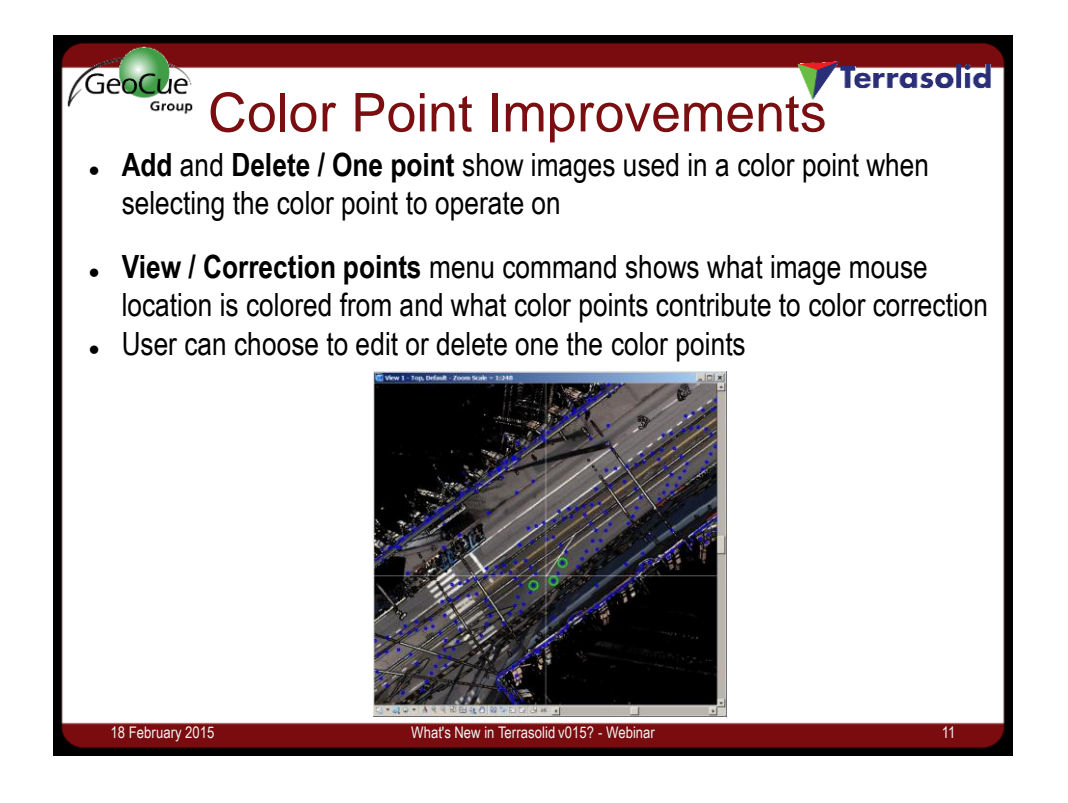

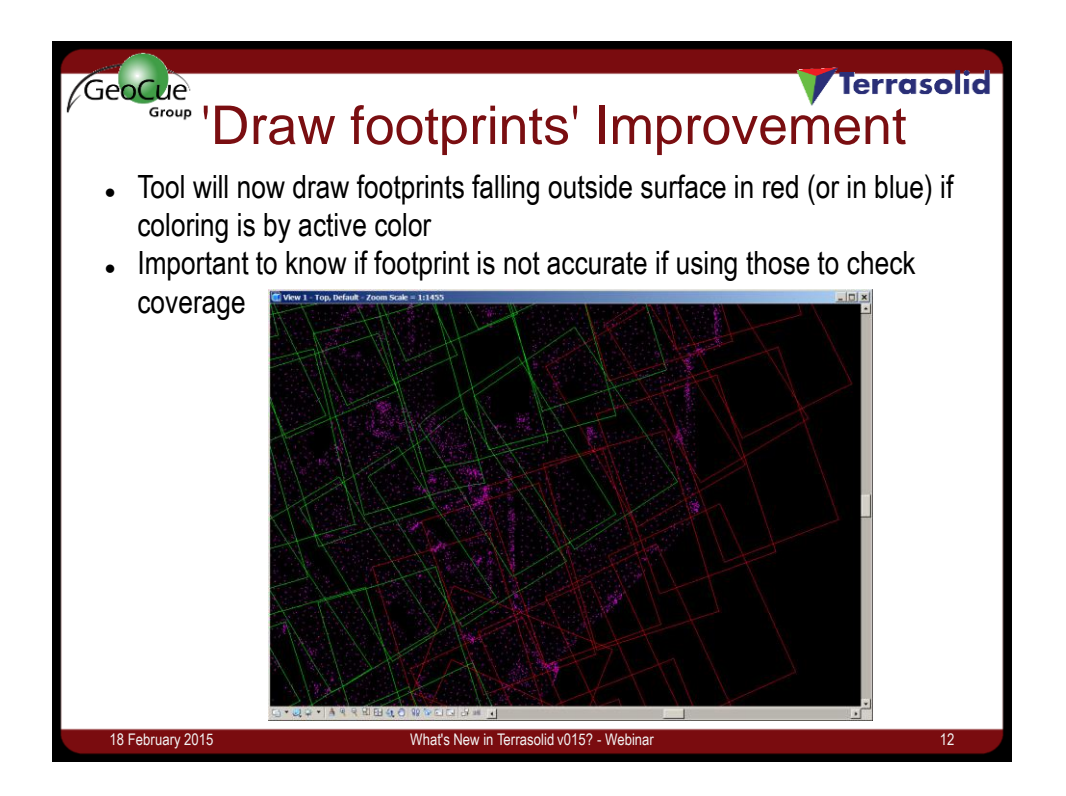

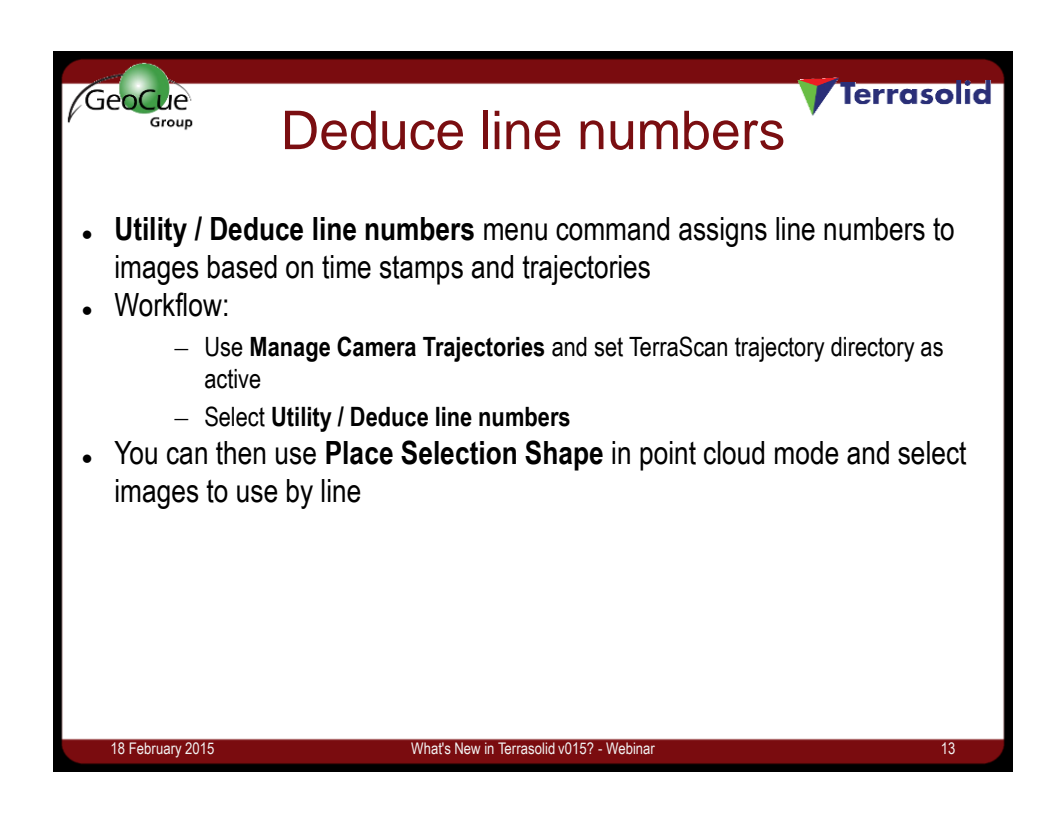

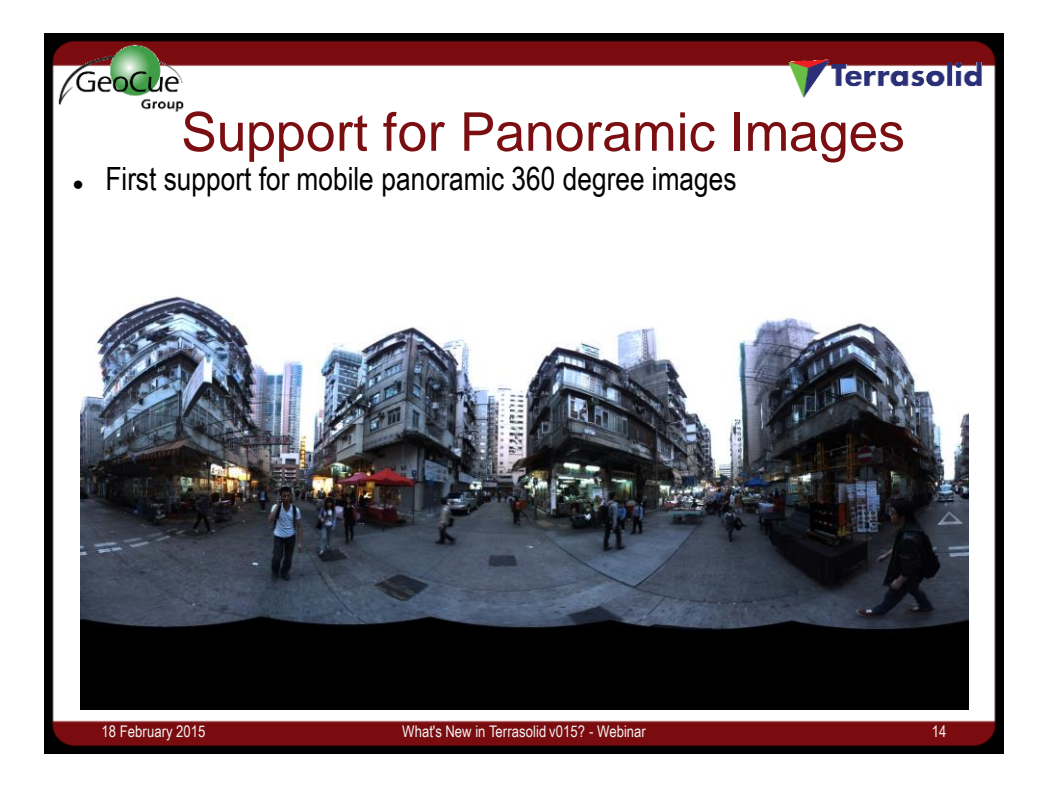

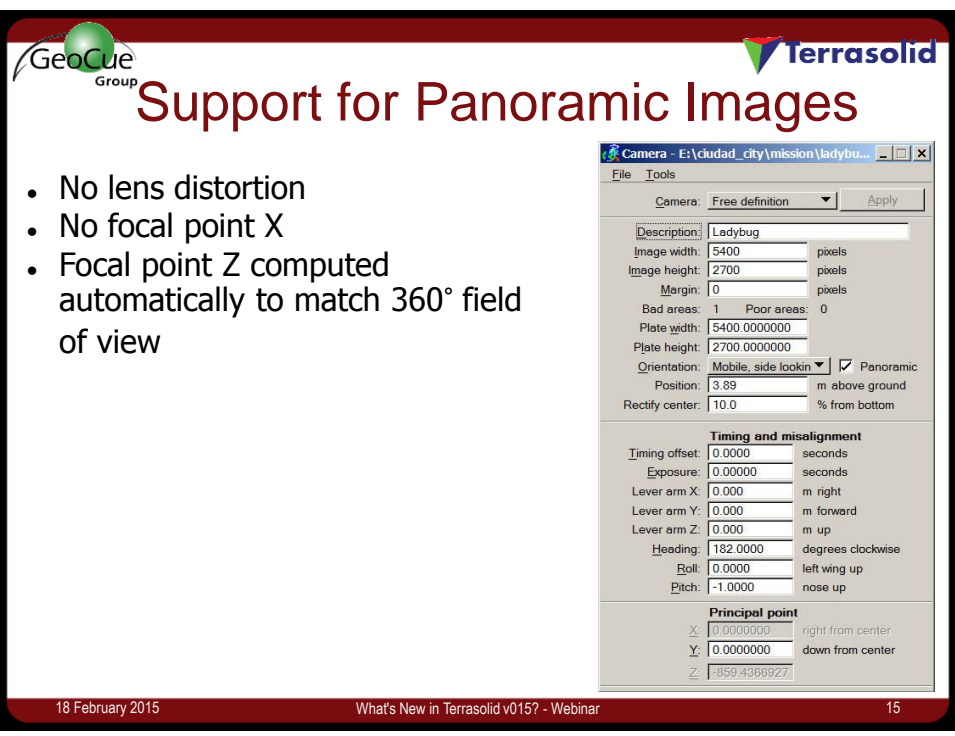